## **JUNIOR LYCEUM ANNUAL EXAMINATIONS 2002**

Educational Assessment Unit – Education Division

## **FORM 1** INFORMATION TECHNOLOGY TIME: 1 hr 30 min

Name: et al. 2012 and 2013 and 2013 and 2014 and 2014 and 2014 and 2014 and 2014 and 2014 and 2014 and 2014 and 2014 and 2014 and 2014 and 2014 and 2014 and 2014 and 2014 and 2014 and 2014 and 2014 and 2014 and 2014 and 20

## **Answer ALL the questions.**

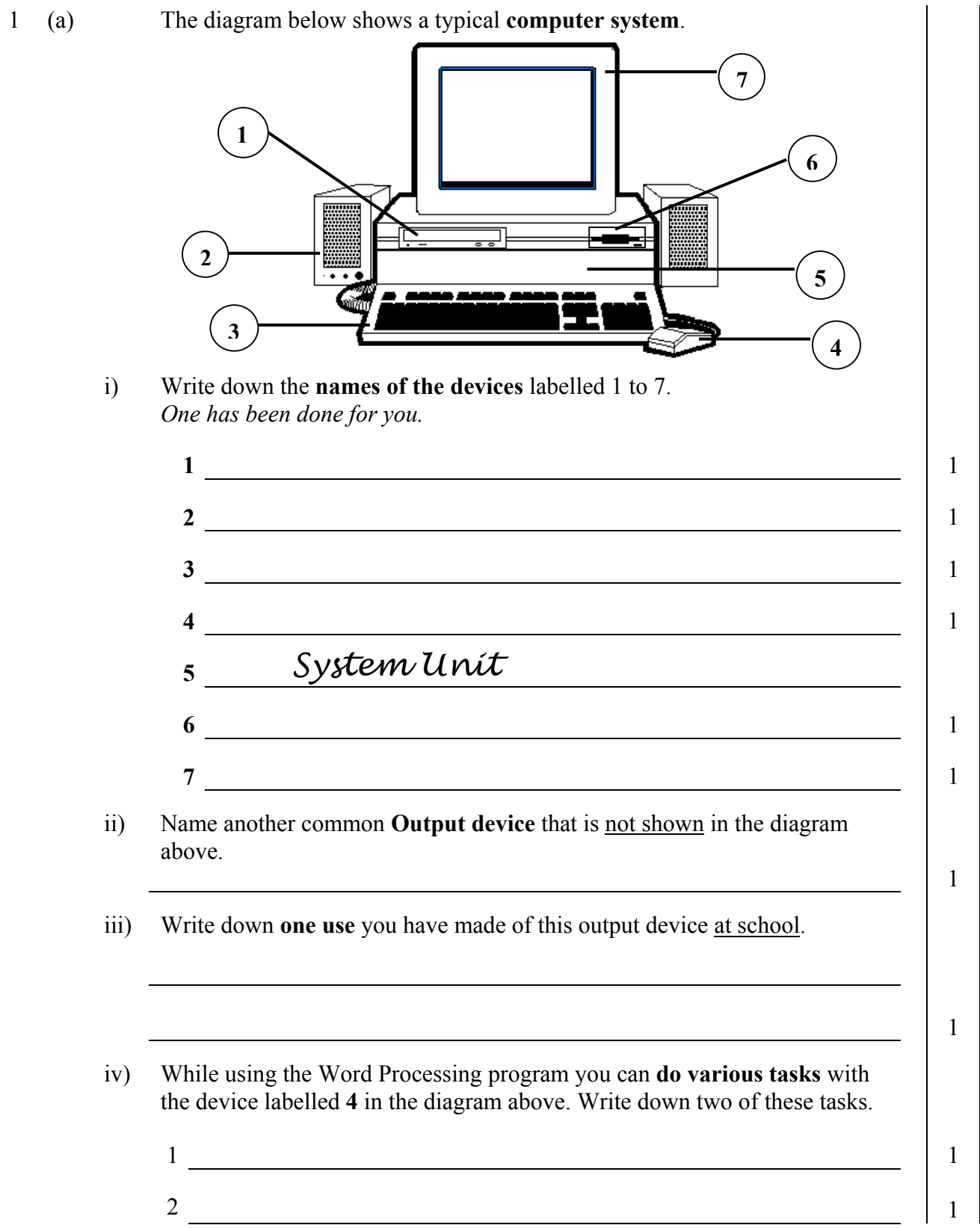

2 Katie switched on the computer and the picture shown below appeared on the screen.

(a) i) Use four of the following words to **label the picture**. *One has been done for you.*

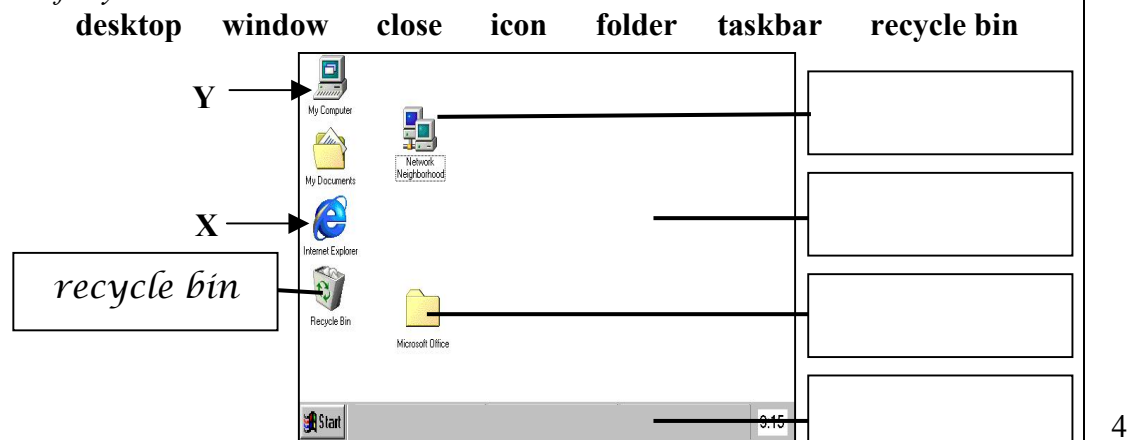

- ii) Katie clicked the **Start** button and the pop-up menu appeared. Write down **two different things she can do** with the commands in the menu.
	- 1 1 2  $\vert$  1
- iii) What is the **item labelled X** in the picture above, **used for**?
- (b) i) What must she **do to the item labelled Y** in the picture above, so that the **Window** shown below appears on the screen?

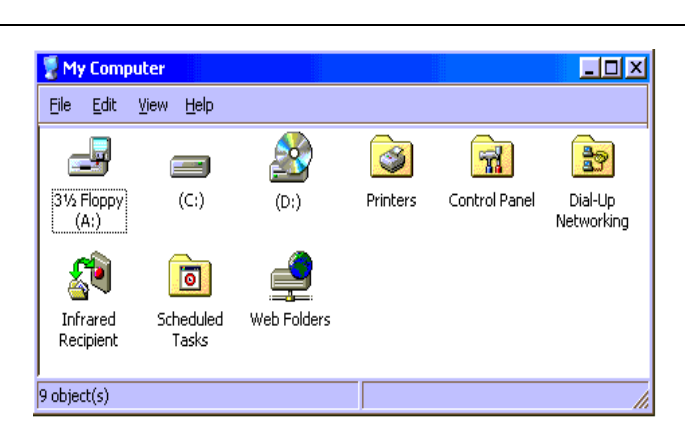

- ii) Look carefully at the Window above and then **draw the buttons** (in the squares below) that she must click to do the following:
	- Maximise the window. 1 Minimise the window and the state of the state of the state of the state of the state of the state of the state of the state of the state of the state of the state of the state of the state of the state of the state of the Close the window. The same state of the state of the state of the state of the state of the state of the state of the state of the state of the state of the state of the state of the state of the state of the state of the

2

1

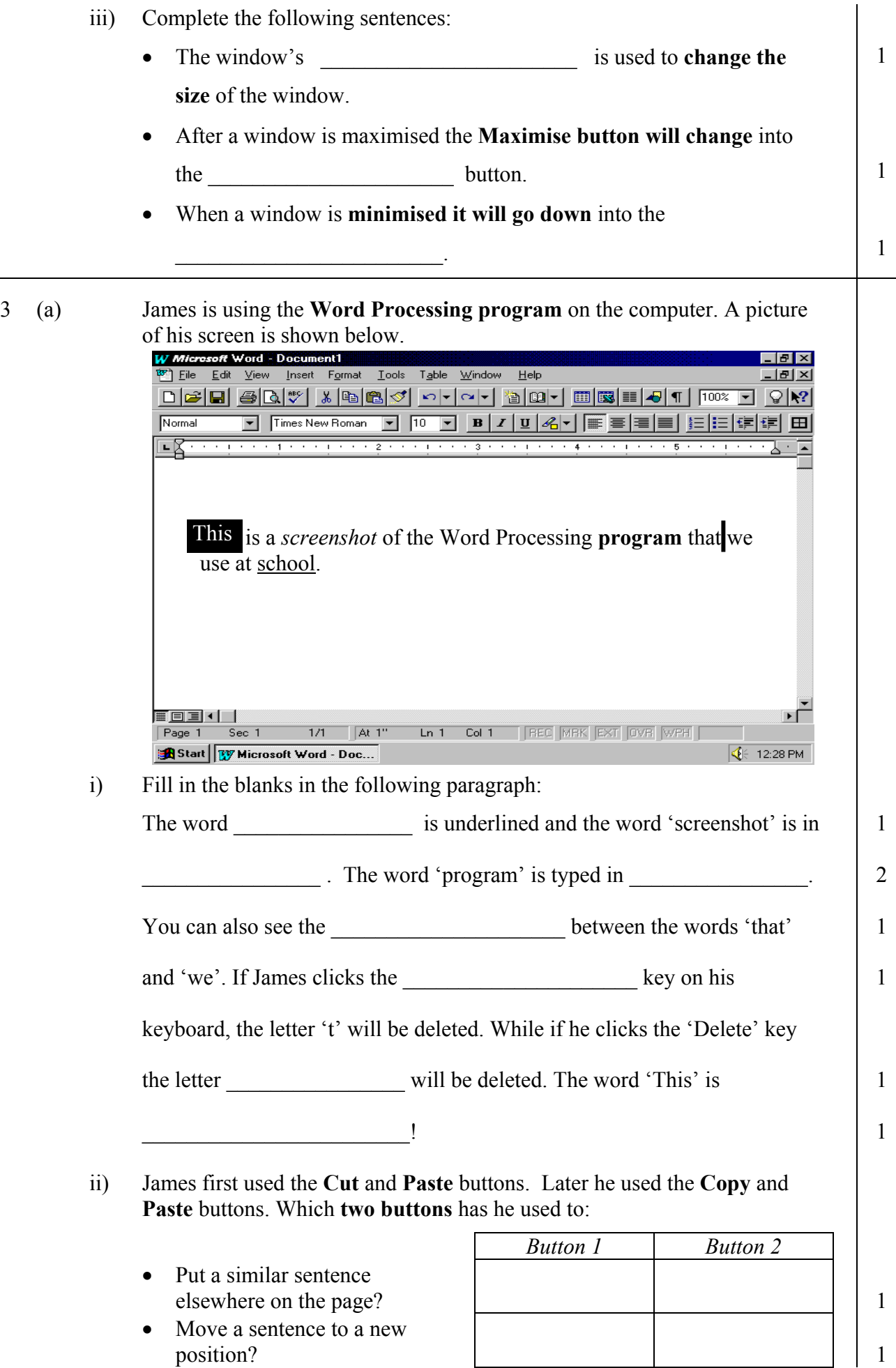

(b) Refer to the picture of the Word Processing program on the previous page to **complete the crossword puzzle** below:

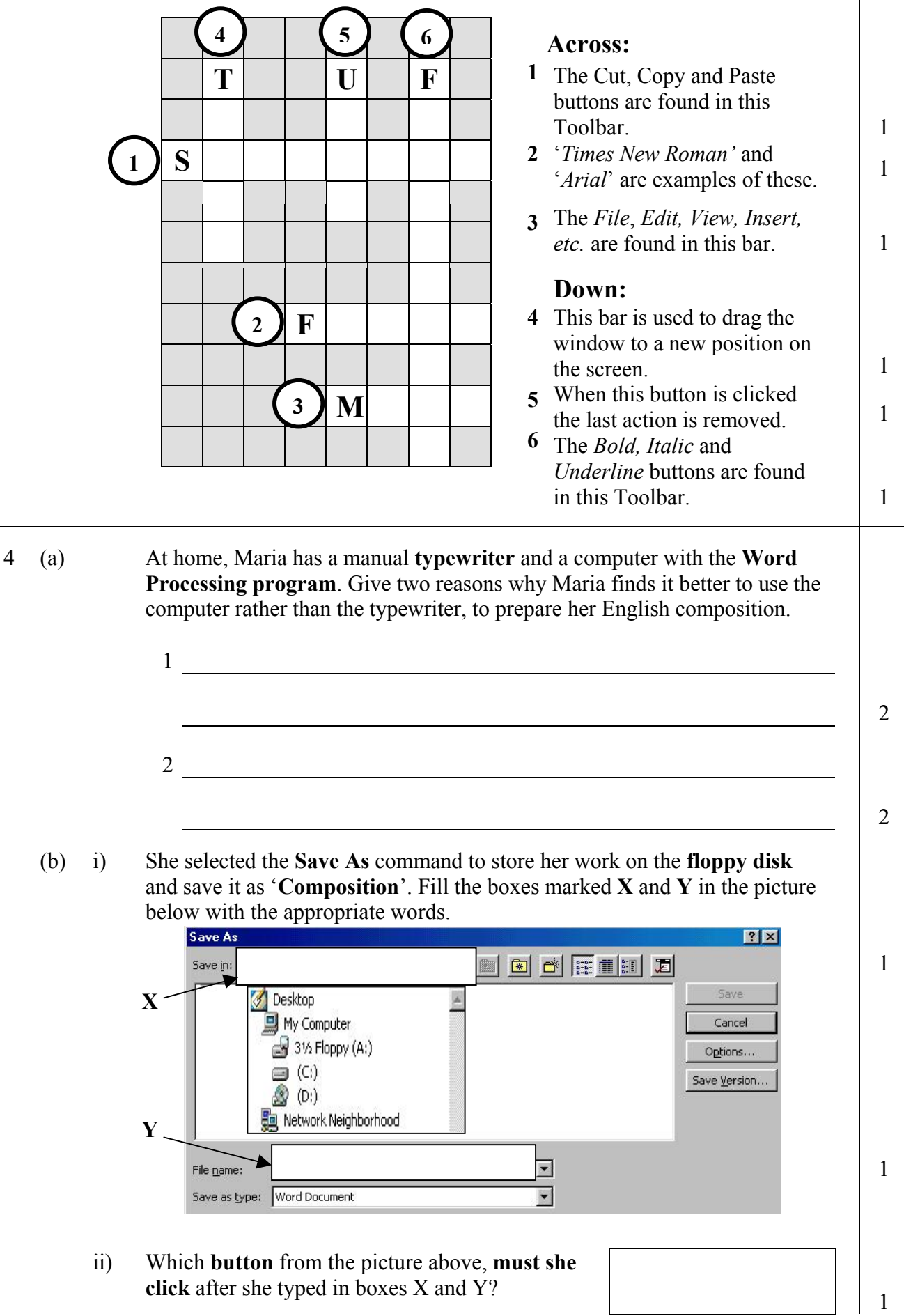

(c) Give one reason why Maria needs to **store her work on the floppy disk** rather than on the hard disk only.

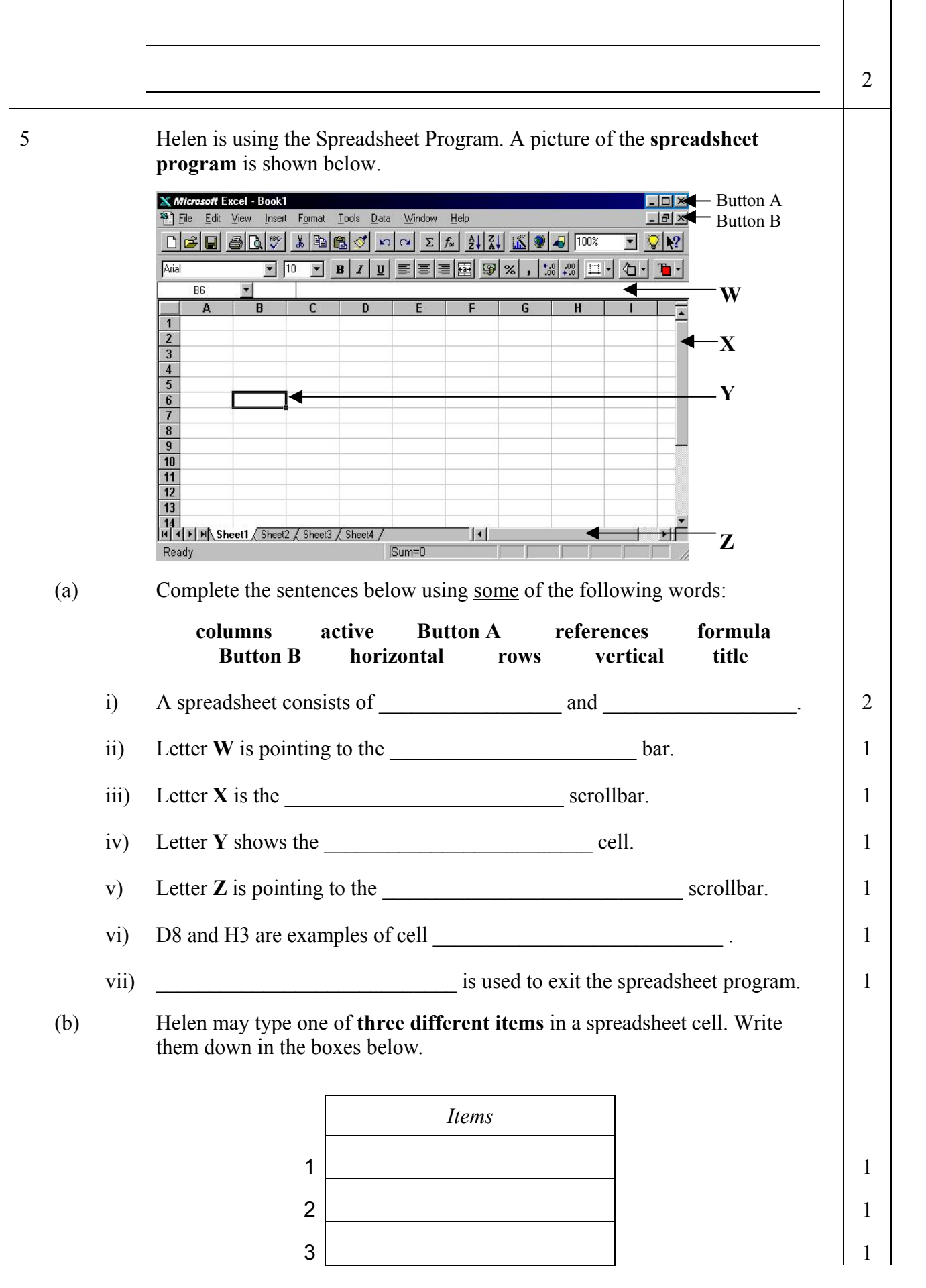

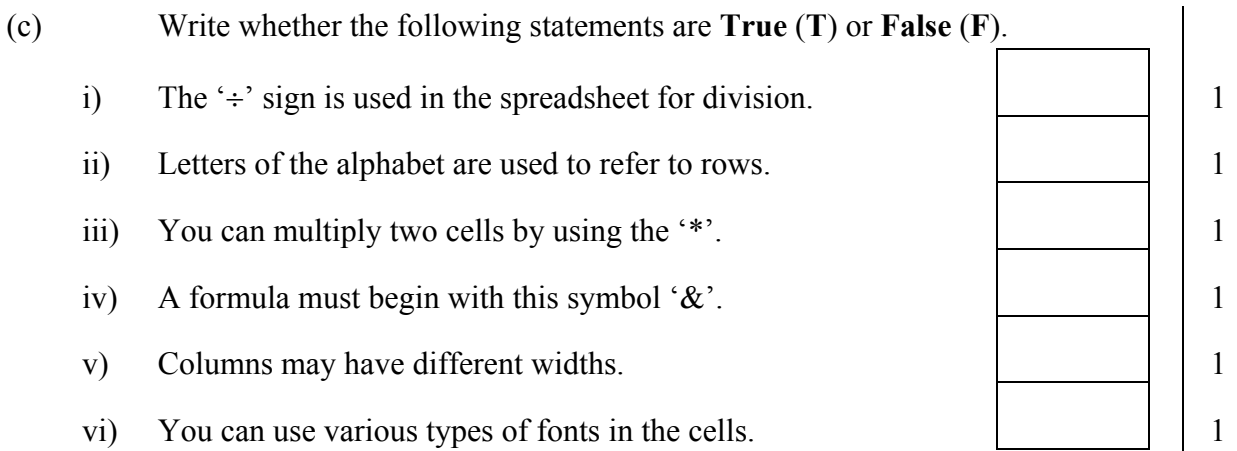

6 Anthony is using the **spreadsheet program** instead of a calculator to do some arithmetic operations. He **typed the numbers** shown below.

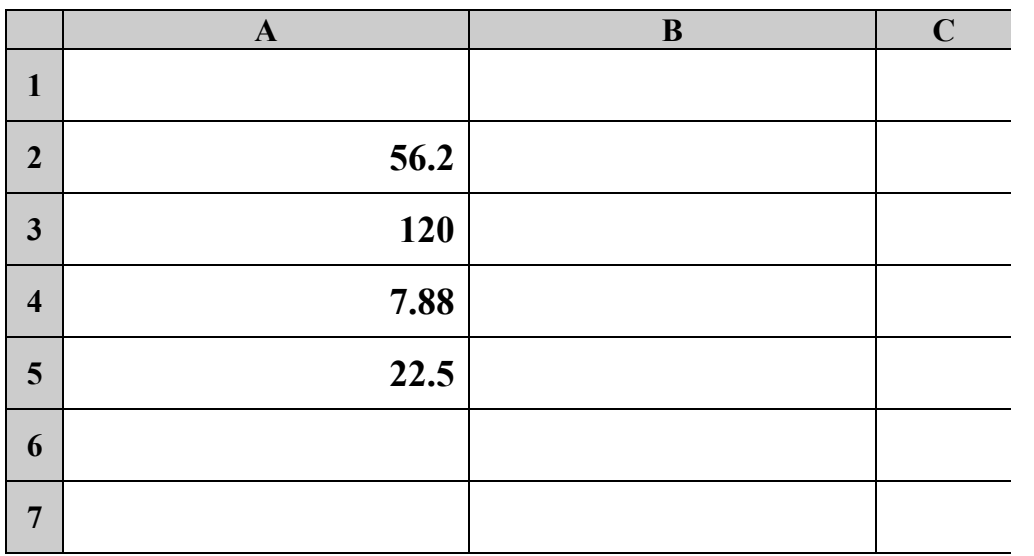

(a) Complete the following tasks by **writing the formulas** in the spreadsheet cells in the diagram above.

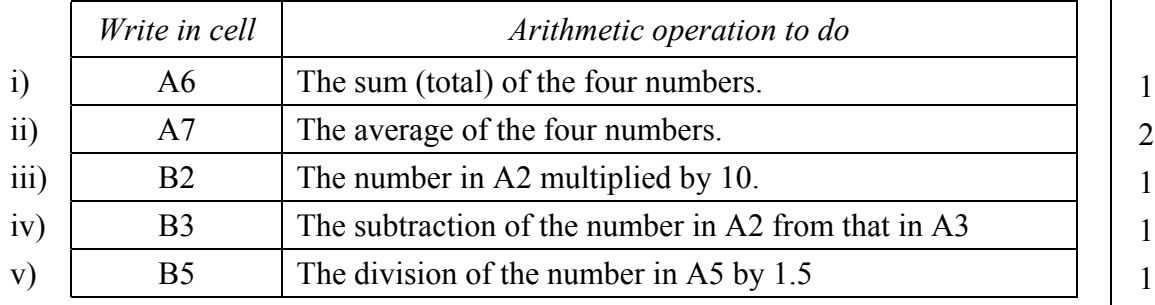

(b) In cell B4 Anthony typed the formula **=7.88 + 23** to add 23 to the contents of cell A4 and got the correct answer of **30.88**.

i) What will be the answer if he **changes** the contents of **A4 from 7.88 to 1.2**?

ii) Explain why his **formula is wrong**.

2

1

iii) In the box on the right, write down the **formula he should have typed**

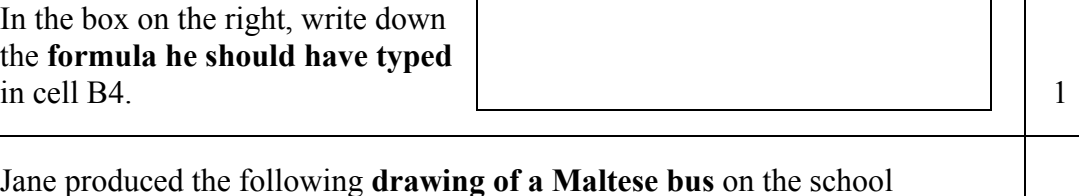

7 Jane produced the following **drawing** computer.

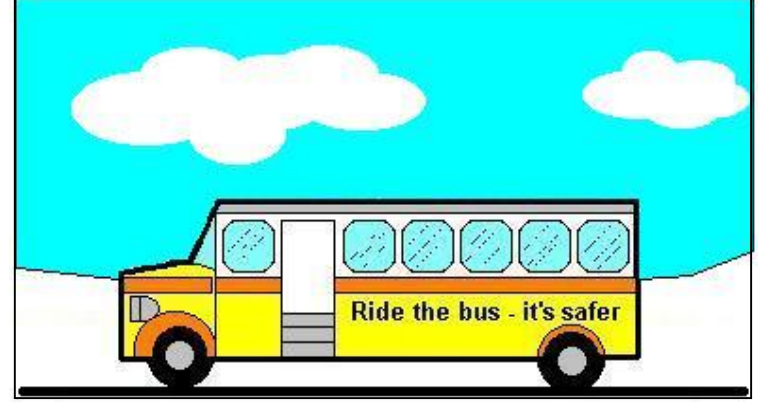

- (a) Which **program** did she use to produce the drawing? <sup>1</sup>
- (b) i) What key from the keyboard did she press, together with the **Ellipse** tool, to draw **perfect circles** for the wheels?

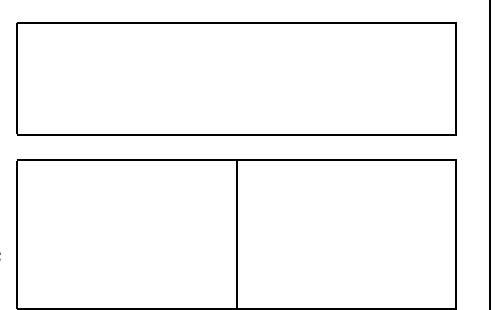

- ii) The bus has six windows but she drew only one. Write down the **names of the two commands** that Jane used to produce the other windows?
- (c) The picture on the right shows the **toolbox** she used to produce the drawing.
	- (i) Write the **tool number** for each of the following questions.
		- Which tool did she use to draw the
		- Which tool did she use to draw the
		- Which tool did Jane use to draw the
		- Which tool did she use to draw the
		- Which tool did she use to **fill the sky**
	- ii) Which of the three options labelled **a**, **b** and **c** did Jane choose to paint a **fill-only** cloud (without an outline)?  $\|\cdot\|$ ,  $\|\cdot\|$
	- iii) Write down the number of the tool that she used **to view a magnified**

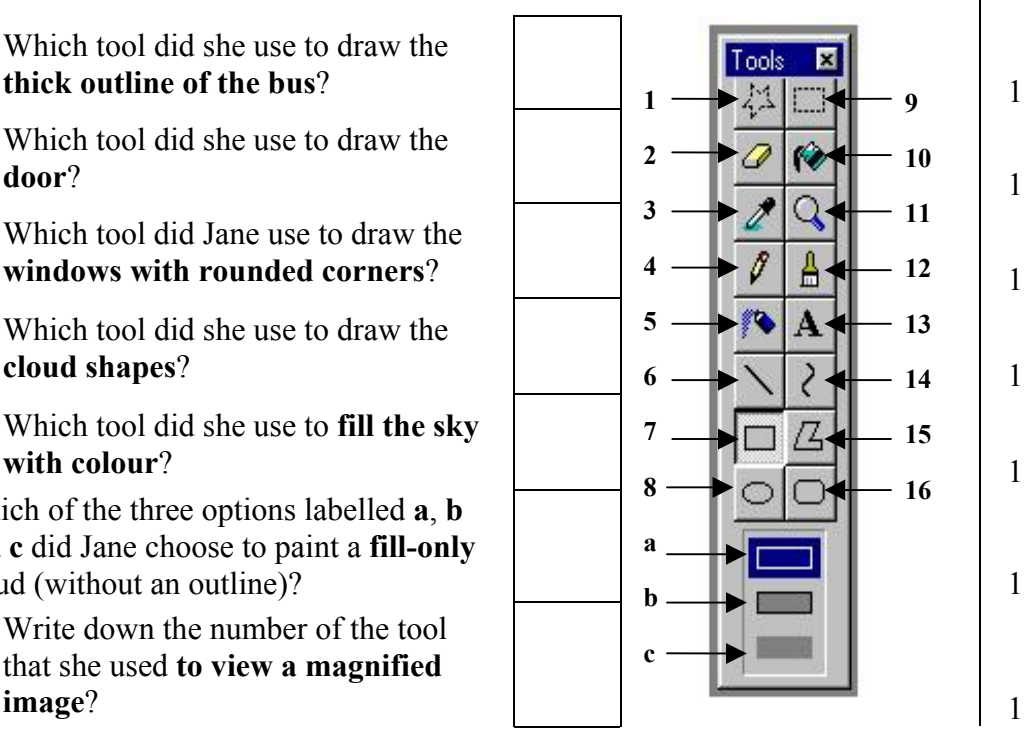

• Jane made the mistake marked **X** in the picture on the right. Which tool from the toolbox on the previous page, did she use to correct the mistake? 1

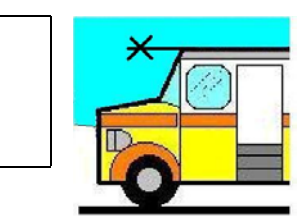

2

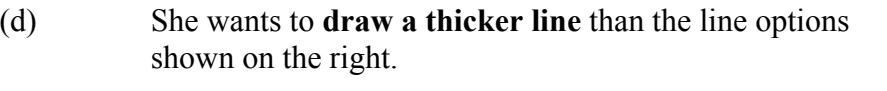

Which **key from the keyboard** must she click to draw a thicker line?

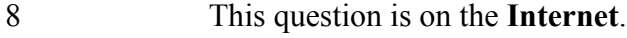

Read the passage below and fill in the blanks using the following words:

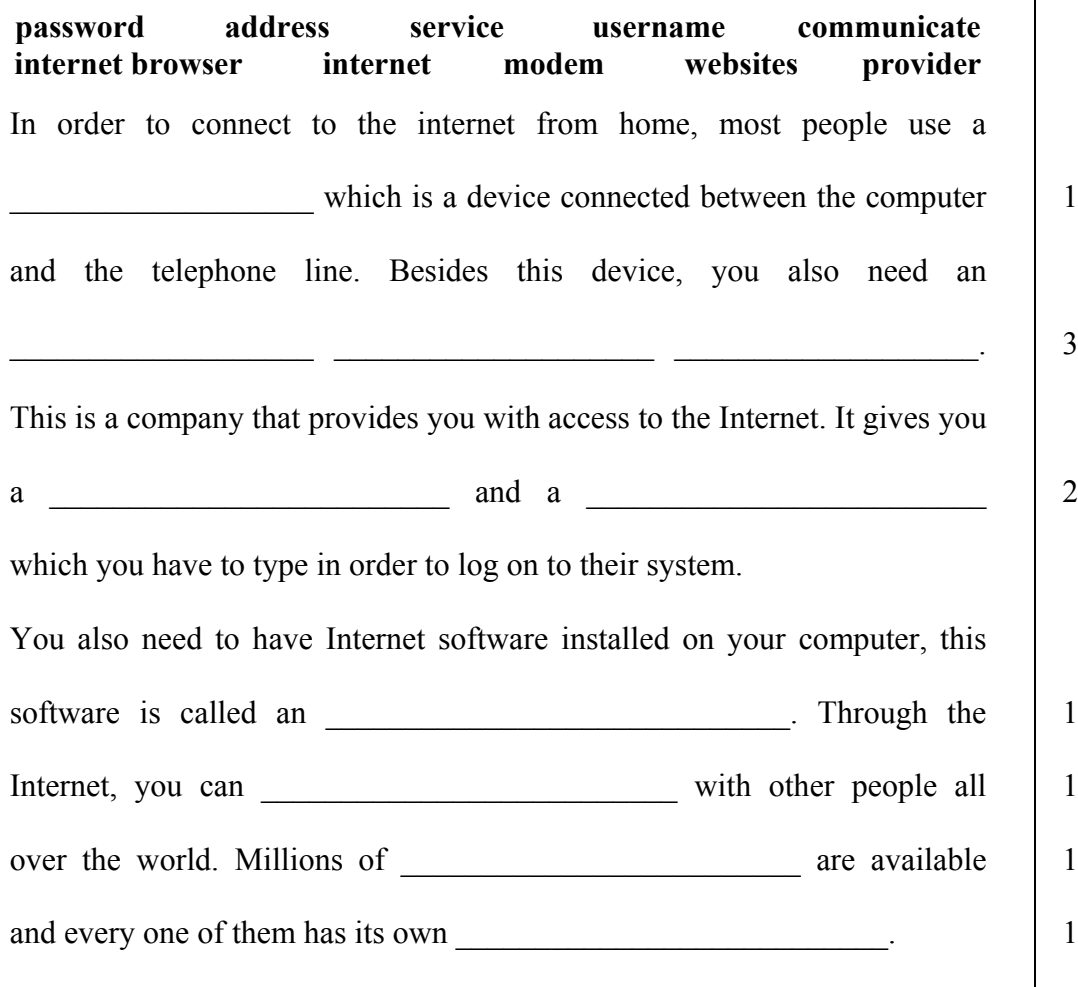